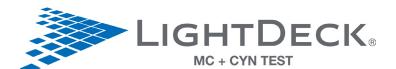

# **LIGHTDECK®** Quick Reference Guide

Turn on the computer, then the LightDeck Mini Analyzer. Start the LightDeck-T software by double clicking the LightDeck-T icon on the desktop.

## 1) Click RUN TEST

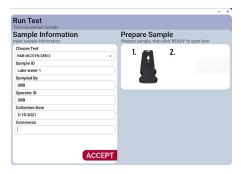

- · Choose a test.
- · Fill in appropriate fields.
- · Click ACCEPT to load inputs.

## 2) Remove pouch contents

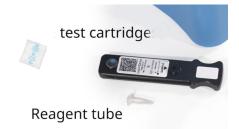

- Remove cartridge and reagent tube from the pouch.
- · Discard the dessicant.
- Do not touch the clear plastic on the bottom of the cartridge.

## 3) Add 100 µL sample

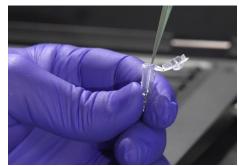

- Attach tip to supplied fixed volume pipette. Dispense 100  $\mu L$  of sample into the reagent tube.
- Mix by pipetting up and down 10 times or until the detection reagent is completely dissolved

## 4) Add 100 μL sample

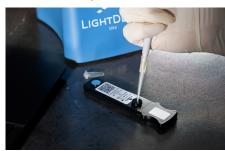

 Dispense 100 μL sample/reagent mixture into the cartridge.

## 5) Click READY

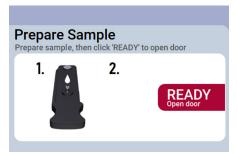

Click READY to open the door. The door stays open for 30 seconds.

## 6) Insert cartridge

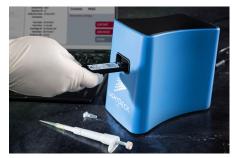

The analyzer reads the bar code, populates the rest of the Sample Information and runs the test.

#### Result screen

Processing takes 10 minutes.

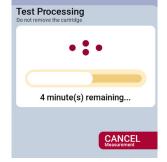

- Click DONE to release cartridge.
- Click EXPORT to create a PDF report.

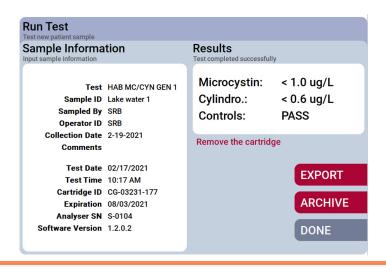

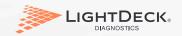

(303) 952-2905 · info@lightdeckdx.com · lightdeckdx.com